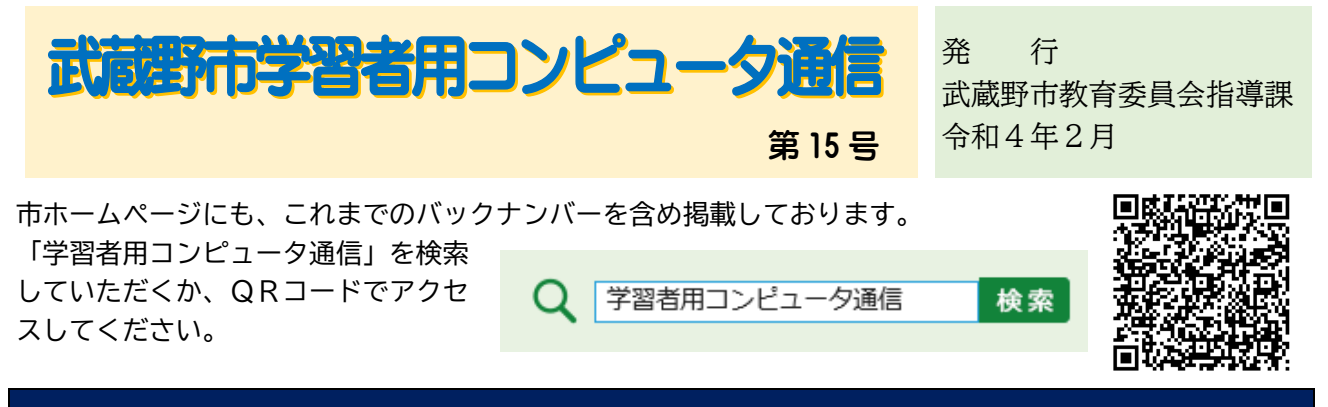

## 卒業時、SKYMENU アカウント上のファイルをダウンロードできます。

前号では Google アカウント上のファイルをダウンロードする方法をご紹介しましたが、今号で は、SKYMENU アカウント上のファイルをダウンロードする方法をご紹介します。

なお、他のお子様の顔が写った写真など、他の個人情報を含むものはダウンロード禁止です。ど のファイルをダウンロードしてよいかについては、学校の指示に従ってください。

【ダウンロードできるファイル】

「教材・作品」の「自分のフォルダ」にある写真、動画、PDF のファイル

- ※ 「シンプルプレゼン」のファイルはダウンロードできません。
- ※ 「発表ノート」のファイルは、PDF に変換してダウンロードできます。

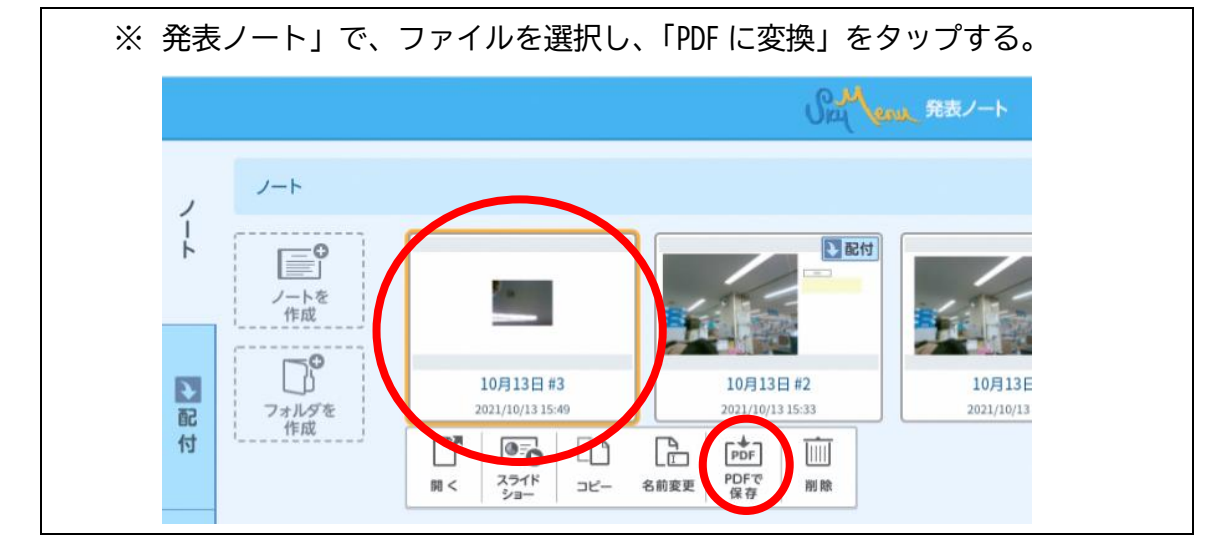

【ダウンロード方法】

① 自宅のパソコン等で、SKYMENU アカウントにログインする。

② 画面下部の「自分のフォルダ」で、ダウンロードしたいファイルを選択する。

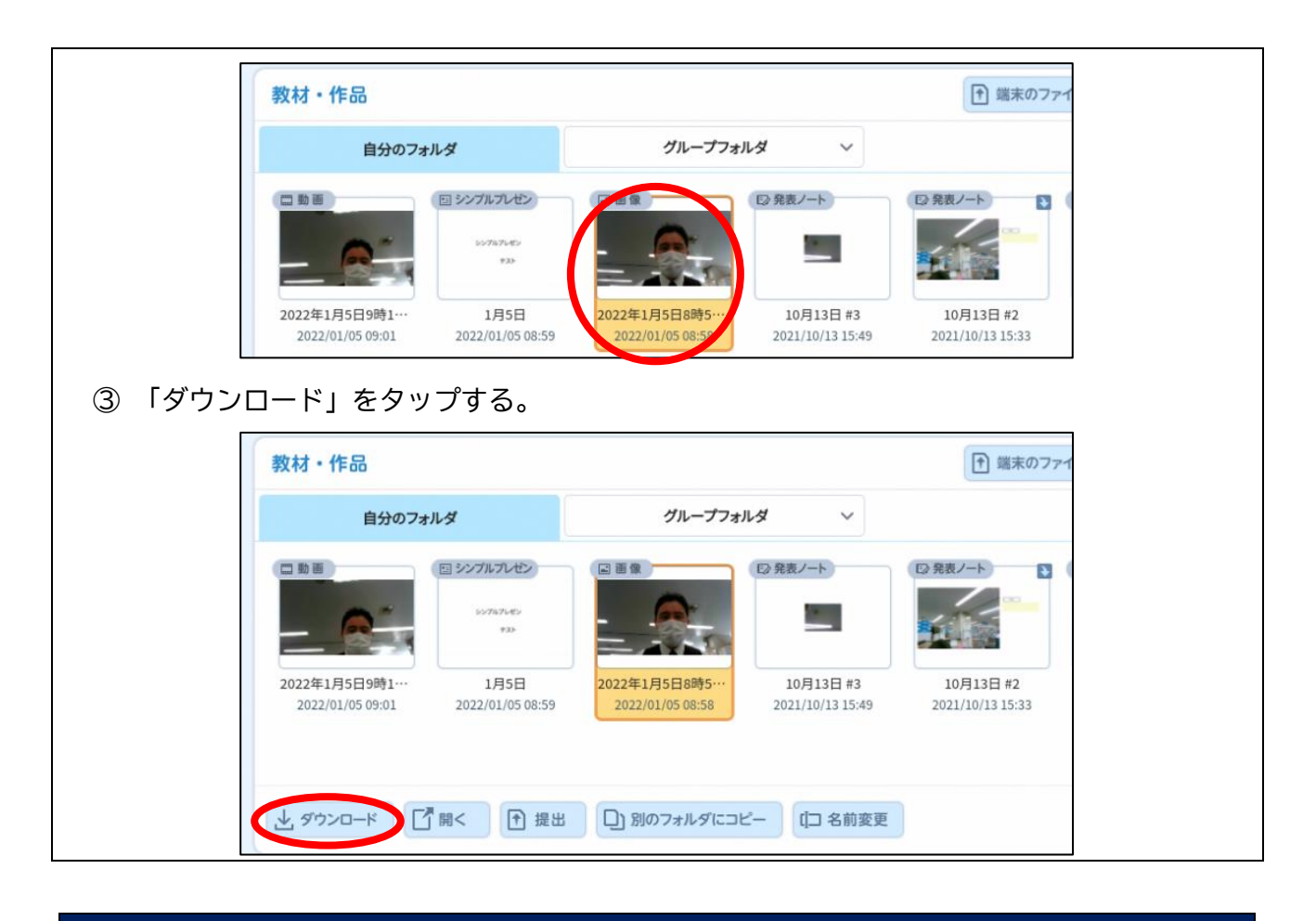

## 小学校第2学年の保護者の皆様にお願いです。

この「学習者用コンピュータ通信」は、学習者用コンピュータを持ち帰りしていない小学校第1 学年、第2学年の保護者の皆様には紙で配布し、小学校第3学年以上の保護者の皆様にはクラスル ームにアップロードすることで配布に替えています。小学校第2学年の保護者の皆様には、来年度 よりクラスルームでの配布となりますので、ご登録をお願いします。

※ 市ホームページにも掲載しております。

クラス名:学習者用コンピュータ通信 クラスコード:apskbxz

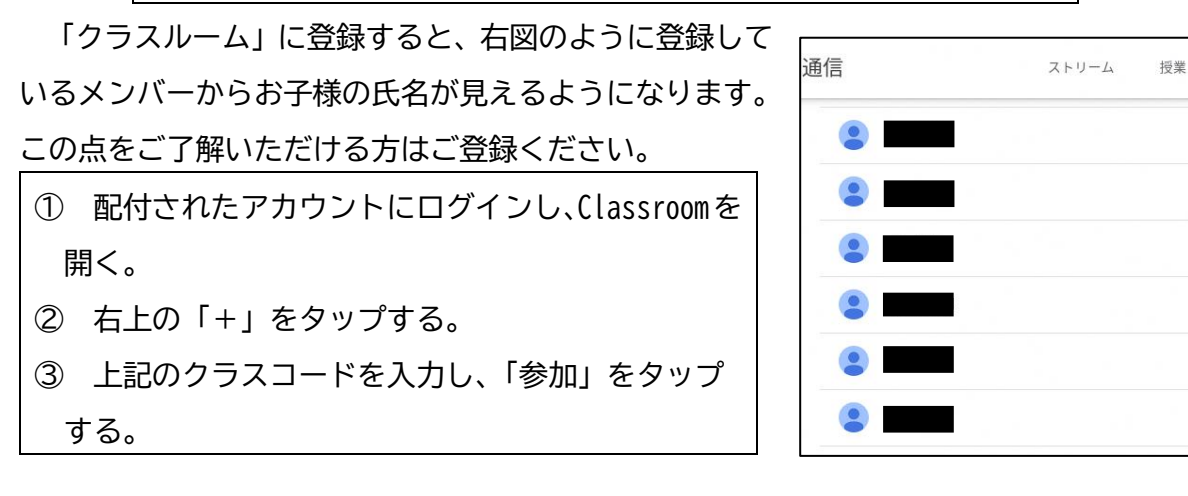

武蔵野市教育委員会 指導課 0422-60-1898

メンバー